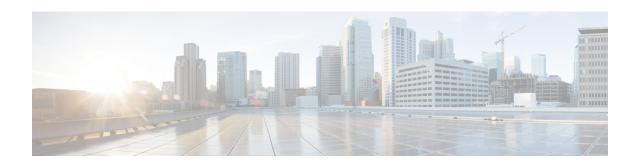

# Crypto Map IKEv2-IPv4 Configuration Mode Commands

#### **Command Modes**

The Crypto Map IKEv2-IPv4 Configuration Mode is used to configure an IKEv2 IPsec policy for secure X3 interface tunneling between a P-GW and a lawful intercept server.

Exec > Global Configuration > Context Configuration > Crypto Map IKEv2-IPv4 Configuration

configure > context context\_name > crypto map template\_name ikev2-ipv4

Entering the above command sequence results in the following prompt:

[context name]host name(cfg-crypto-ikev2-ipv4-map) #

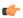

#### **Important**

The commands or keywords/variables that are available are dependent on platform type, product version, and installed license(s).

- allow-cert-enc cert-hash-url, on page 2
- authentication, on page 2
- blacklist, on page 4
- ca-certificate list, on page 4
- ca-crl list, on page 5
- certificate, on page 7
- control-dont-fragment, on page 8
- end, on page 9
- exit, on page 9
- ikev2-ikesa, on page 10
- keepalive, on page 12
- match, on page 13
- natt, on page 15
- ocsp, on page 16
- payload, on page 17
- peer, on page 18
- remote-secret-list, on page 19
- whitelist, on page 20

# allow-cert-enc cert-hash-url

Enables support for a certificate encoding type other than the default. When enabled hash and URL encoding type are supported in CERT and CERTREQ payloads.

**Product** 

Security gateway products

**Privilege** 

Security Administrator

**Syntax Description** 

[ no ] allow-cert-enc cert-hash-url

no

Disables support for hash and URL encoding type in CERT and CERTREQ payloads.

**Usage Guidelines** 

Enable support for a certificate encoding type other than the default. When enabled hash and URL encoding type are supported in CERT and CERTREQ payloads.

#### Example

The following command enables hash and URL encoding type in CERT and CERTREQ payloads:

allow-cert-enc cert-hash-url

# authentication

Configures the subscriber authentication method used for this crypto map.

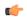

**Important** 

HNBGW is not supported from Release 20 and later, and HeNBGW is not supported in Releases 20, 21.0 and 21.1. This command must not be used for HNBGW and HeNBGW in these releases. For more information, contact your Cisco account representative.

Product

ePDG

FΑ

GGSN

HA

HeNBGW

**HNBGW** 

HSGW

**MME** 

P-GW

**PDSN** 

S-GW

**SAEGW** 

**SCM** 

SecGW

**SGSN** 

#### **Privilege**

Security Administrator

# **Syntax Description**

```
authentication { local { certificate | pre-shared-key } { encrypted key
value | key value } | min-key-sizemin_key_size | remote { certificate |
pre-shared-key } { encrypted key value | keyvalue }

[ no | default ] authentication min-key-size
```

# local | remote

Specifies which authentication method will be used by the crypto map – local or remote.

#### [ no | default ] authentication min-key-size

**no** Disables minimum key size validation feature.

default Sets default key size. Default is 255.

#### min-key-size min\_key\_size

Specifies Minimum Cert Key size. Default is 255.

min key size must be an integer between 255 and 8192.

#### certificate

Specifies that a certificate will be used by this crypto map for authentication.

# pre-shared-key { encrypted key value | key value }

Specifies that a pre-shared key will be used by this crypto map for authentication.

**encrypted key** *value*: Specifies that the pre-shared key used for authentication is encrypted and expressed as an alphanumeric string of 1 through 255 characters for releases prior to 15.0, or 16 to 496 characters for release 15.0 and higher.

**key** *value*: Specifies that the pre-shared key used for authentication is clear text and expressed as an alphanumeric string of 1 through 32 characters for releases prior to 14.0 or 1 through 255 characters for release 14.0 and higher.

# **Usage Guidelines**

Use this command to specify the type of authentication performed for IPSEC peers attempting to access the system via this crypto map.

### **Example**

The following command sets the authentication method to an open key value of 6d7970617373776f7264:

authentication pre-shared-key key 6d7970617373776f7264

# blacklist

Enables or disables a blacklist (access denied) for this map.

#### **Product**

All products supporting IPSec blacklisting

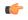

**Important** 

This command appears in the CLI for this release. However, it has not been qualified for use with any current Cisco StarOS gateway products.

#### **Privilege**

Security Administrator

# **Syntax Description**

[ no ] blacklist

#### no

Disables blacklisting for this crypto map. By default blacklisting is disabled.

# **Usage Guidelines**

Use this command to enable blacklisting for this crypto map. A blacklist is a list or register of entities that are denied a particular privilege, service, mobility, access or recognition. With blacklisting, any peer is allowed to connect as long as it does not appear in the list. For additional information on blacklisting, refer to the *System Administration Guide*.

#### **Example**

The following command enables blacklisting:

blacklist

# ca-certificate list

Used to bind an X.509 Certificate Authority (CA) certificate to a crypto map.

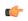

#### **Important**

HNBGW is not supported from Release 20 and later, and HeNBGW is not supported in Releases 20, 21.0 and 21.1. This command must not be used for HNBGW and HeNBGW in these releases. For more information, contact your Cisco account representative.

#### **Product**

ePDG

FA

**GGSN** 

HA

HeNBGW

**HNBGW** 

**HSGW** 

MME

P-GW

PDSN

S-GW

- - . .

**SAEGW** 

**SCM** 

SecGW

**SGSN** 

# **Privilege**

Security Administrator

# **Syntax Description**

ca-certificate list ca-cert-name name [ ca-cert-name name ] no ca-certificate

#### no

Unbinds the ca-certificate(s) bound to the crypto map.

#### ca-cert-name name

Binds the named X.509 Certificate Authority (CA) certificate to a crypto map. *name* is an alphanumeric string of 1 through 129 characters.

You can chain multiple(max 4) certificates in a single command instance.

# **Usage Guidelines**

Used to bind an X.509 CA certificate to a map.

### **Example**

Use the following example to add a CA certificate to a list:

ca-certificate list ca-cert-name CA\_list1

# ca-crl list

Binds one or more Certificate Authority-Certificate Revocation Lists (CA-CRLs) to this crypto map.

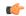

### **Important**

HNBGW is not supported from Release 20 and later, and HeNBGW is not supported in Releases 20, 21.0 and 21.1. This command must not be used for HNBGW and HeNBGW in these releases. For more information, contact your Cisco account representative.

#### **Product**

ePDG

FA

**GGSN** 

HA

HeNBGW

**HNBGW** 

**HSGW** 

**MME** 

P-GW

**PDSN** 

S-GW

**SAEGW** 

**SCM** 

SecGW

**SGSN** 

#### **Privilege**

Security Administrator

# **Syntax Description**

```
ca-crl list ca-crl-name name [ ca-crl-name name ] +
no ca-crl
```

### no

Removes the CA-CRL configuration from this map.

#### ca-crl-name name

Specifies the CA-CRL to associate with this crypto map. *name* must be the name of an existing CA-CRL expressed as an alphanumeric string of 1 through 129 characters.

+ indicates that a list of multiple CA-CRLs can be configured for a crypto map. You can chain multiple (max four) CA-CRLs in a single command instance.

#### **Usage Guidelines**

Use this command to associate a CA-CRL name with this crypto map.

CA-CRLs are configured in the Global Configuration Mode. For more information about configuring CA-CRLs, refer to the **ca-crl name** command in the *Global Configuration Mode Commands* chapter.

### **Example**

The following example binds CA-CRLs named CRL-7 and CRL-7 to this crypto map:

ca-crl list ca-crl-name CRL-5 ca-crl-name CRL-7

# certificate

Used to bind a single X.509 trusted certificate to a crypto map.

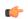

# Important

HNBGW is not supported from Release 20 and later, and HeNBGW is not supported in Releases 20, 21.0 and 21.1. This command must not be used for HNBGW and HeNBGW in these releases. For more information, contact your Cisco account representative.

#### **Product**

ePDG

FA

**GGSN** 

HA

HeNBGW

**HNBGW** 

**HSGW** 

MME

P-GW

**PDSN** 

S-GW

**SAEGW** 

SCM

SecGW

SGSN

# **Privilege**

Security Administrator

# **Syntax Description**

[ no ] certificate name

### no

Unbinds a certificate from crypto map.

#### name

Specifies the name of a X.509 trusted certificate to bind to a crypto map. *name* is an alphanumeric string of 1 through 129 characters.

# **Usage Guidelines**

Use this command to bind an X.509 certificate to a map.

#### **Example**

Use the following example to prevent a certificate from being included in the Auth Exchange payload:

no certificate

# control-dont-fragment

Controls the Don't Fragment (DF) bit in the outer IP header of the IPSec tunnel data packet.

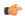

#### **Important**

HNBGW is not supported from Release 20 and later, and HeNBGW is not supported in Releases 20, 21.0 and 21.1. This command must not be used for HNBGW and HeNBGW in these releases. For more information, contact your Cisco account representative.

i

# **Product**

ePDG

FA

**GGSN** 

HA

HeNBGW

**HNBGW** 

**HSGW** 

MME

P-GW

**PDSN** 

S-GW

**SAEGW** 

**SCM** 

SecGW

**SGSN** 

#### **Privilege**

Security Administrator

#### **Syntax Description**

control-dont-fragment { clear-bit | copy-bit | set-bit }

#### clear-bit

Clears the DF bit from the outer IP header (sets it to 0).

### copy-bit

Copies the DF bit from the inner IP header to the outer IP header. This is the default action.

#### set-bit

Sets the DF bit in the outer IP header (sets it to 1).

#### **Usage Guidelines**

A packet is encapsulated in IPsec headers at both ends. The new packet can copy the DF bit from the original unencapsulated packet into the outer IP header, or it can set the DF bit if there is not one in the original packet. It can also clear a DF bit that it does not need.

#### **Example**

The following command sets the DF bit in the outer IP header:

control-dont-fragment set-bit

# end

Exits the current configuration mode and returns to the Exec mode.

Product

All

**Privilege** 

Security Administrator, Administrator

**Syntax Description** 

end

**Usage Guidelines** 

Use this command to return to the Exec mode.

# exit

Exits the current mode and returns to the parent configuration mode.

**Product** 

All

**Privilege** 

Security Administrator, Administrator

**Syntax Description** 

exit

**Usage Guidelines** 

Use this command to return to the parent configuration mode.

# ikev2-ikesa

Configures parameters for the IKEv2 IKE Security Associations within this crypto template.

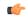

#### **Important**

HNBGW is not supported from Release 20 and later, and HeNBGW is not supported in Releases 20, 21.0 and 21.1. This command must not be used for HNBGW and HeNBGW in these releases. For more information, contact your Cisco account representative.

#### **Product**

ePDG

FA

**GGSN** 

HA

**HeNBGW** 

**HNBGW** 

**HSGW** 

**MME** 

P-GW

PDSN

S-GW

**SAEGW** 

SCM

SecGW

**SGSN** 

# **Privilege**

Security Administrator

#### **Syntax Description**

```
ikev2-ikesa { allow-empty-ikesa | max-retransmissions number | policy {
error-notification [ invalid-major-version ] [ invalid-message-id [
invalid-major-version | invalid-syntax ] ] | invalid-syntax [
invalid-major-version ] | use-rfc5996-notification } | rekey [
disallow-param-change ] | retransmission-timeout msec [ exponential ] |
setup-timer sec | transform-set list name1 name2 name3 name4 name5 name6 }
default ikev2-ikesa { allow-empty-ikesa | max-retransmissions | policy
error-notification | rekey [ disallow-param-change ] | setup-timer }
no ikev2-ikesa { allow-empty-ikesa name | policy { error-notification |
use-rfc5996-notification } | rekey sec | transform-set list }
```

### no ikev2-ikesa

Disables a previously enabled parameter.

#### allow-empty-ikesa

Default is not to allow-empty-ikesa. Activate to have the IKEv2 stack keep the IKE SA when all the Child SAs have been deleted.

#### max-retransmissions number

Specifies the maximum number of retransmissions of an IKEv2 IKE Exchange Request if a response has not been received. *number* must be an integer from 1 through 8. Default: 5

# policy { error-notification [invalid-major-version] [invalid-message-id [invalid-major-version | invalid-syntax]] | invalid-syntax [invalid-major-version] | use-rfc5996-notification }

Specifies the default policy for generating an IKEv2 Invalid Message ID error when PDIF receives an out-of-sequence packet.

**error-notification**: Sends an Error Notify Message to the MS for Invalid IKEv2 Exchange Message ID and Invalid IKEv2 Exchange Syntax for the IKE\_SA\_INIT Exchange.

[invalid-major-version]: Sends an Error Notify Message for Invalid Major Version

[invalid-message-id]: Sends an Error Notify Message for Invalid IKEv2 Exchange Message ID.

[invalid-syntax]: Sends an Error Notify Message for Invalid IKEv2 Exchange Syntax.

**use-rfc5996-notification**: Enables support for TEMPORARY\_FAILURE and CHILDSA\_NOT\_FOUND notify payloads.

### rekey [disallow-param-change]

Specifies if IKESA rekeying should occur before the configured lifetime expires (at approximately 90% of the lifetime interval). Default is not to re-key.

The **disallow-param-change** option does not allow changes in negotiation parameters during rekey.

#### retransmission-timeout msec

Specifies the timeout period (in milliseconds) before a retransmission of an IKEv2 IKE exchange request is sent (if the corresponding response has not been received). *msec* must be an integer from 300 to 15000. Default: 500

#### exponential

Specifies that the subsequent retransmission delays are exponentially increased with a maximum limit of 15000ms.

#### setup-timer sec

Specifies the number of seconds before a IKEv2 IKE Security Association that is not fully established is terminated. *sec* must be an integer from 1 through 3600. Default: 16

### transform-set list name1

Specifies the name of a context-level configured IKEv2 IKE Security Association transform set. *name1* ...*name6*must be an existing IKEv2 IKESA Transform Set expressed as an alphanumeric string of 1 through 127 characters.

The transform set is a space-separated list of IKEv2-IKESA SA transform sets to be used for deriving IKEv2 IKE Security Associations from this crypto template. A minimum of one transform-set is required; maximum configurable is six.

#### **Usage Guidelines**

Use this command to configure parameters for the IKEv2 IKE Security Associations within this crypto template.

### **Example**

The following command configures the maximum number of IKEv2 IKESA request retransmissions to 7:

ikev2-ikesa max-retransmissions 7

The following command configures the IKEv2 IKESA request retransmission timeout to 400 milliseconds:

ikev2-ikesa retransmission-timeout 400

The following command configures the IKEv2 IKESA transform set *ikesa43*:

ikev2-ikesa transform-set list ikesa43

# keepalive

Configures keepalive or dead peer detection for security associations used within this crypto template.

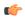

### **Important**

HNBGW is not supported from Release 20 and later, and HeNBGW is not supported in Releases 20, 21.0 and 21.1. This command must not be used for HNBGW and HeNBGW in these releases. For more information, contact your Cisco account representative.

# **Product**

ePDG

FΑ

**GGSN** 

HA

HeNBGW

**HNBGW** 

**HSGW** 

**MME** 

P-GW

**PDSN** 

S-GW

**SAEGW** 

**SCM** 

SecGW

**SGSN** 

### **Privilege**

Security Administrator

# **Syntax Description**

**keepalive** [ interval sec ] [ timeout sec [ num-retry num ] no keepalive

#### no

Disables keepalive messaging.

#### interval sec

Specifies the amount of time (in seconds) that must elapse before the next keepalive request is sent. *sec* must be an integer from 10 through 3600. Default: 10

#### timeout sec

Specifies the amount of time (in seconds) which must elapse during which no traffic is received from the IKE\_SA peer or any CHILD\_SAs derived from the IKE\_SA for Dead Peer Detection to be initiated. *sec* must be an integer from 10 through 3600. Default: 10

#### num-retry num

Specifies the number of times the system will retry a non-responsive peer before defining the peer as off-line or out-of-service. *num* must be an integer from 1 through 100. Default: 2

#### **Usage Guidelines**

Use this command to set parameters associated with determining the availability of peer servers.

### **Example**

The following command sets a keepalive interval to three minutes (180 seconds):

keepalive interval 180

# match

Matches or associates the crypto map to an access control list (ACL) configured in the same context.

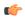

### **Important**

HNBGW is not supported from Release 20 and later, and HeNBGW is not supported in Releases 20, 21.0 and 21.1. This command must not be used for HNBGW and HeNBGW in these releases. For more information, contact your Cisco account representative.

#### **Product**

ePDG

FA

**GGSN** 

HA

HeNBGW

**HNBGW** 

**HSGW** 

**MME** 

P-GW

**PDSN** 

S-GW

**SAEGW** 

**SCM** 

SecGW

**SGSN** 

#### **Privilege**

Security Administrator

# **Syntax Description**

```
match address acl_name [ priority ]
no match address acl name
```

#### no

Removes a previously matched ACL.

### match address acl\_name

Specifies The name of the ACL with which the crypto map is to be matched. *acl\_name* is an alphanumeric string of 1 through 79 characters that is case sensitive.

#### priority

Specifies the preference of the ACL as integer from 0 through 4294967295. 0 is the highest priority. Default:

The ACL preference is factored when a single packet matches the criteria of more than one ACL.

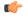

# **Important**

The priorities are only compared for ACLs matched to other crypto maps or to policy ACLs (those applied to the entire context).

# **Usage Guidelines**

ACLs matched to crypto maps are referred to as crypto ACLs. Crypto ACLs define the criteria that must be met in order for a subscriber data packet to routed over an IPSec tunnel.

Prior to routing, the system examines the properties of each subscriber data packet. If the packet properties match the criteria specified in the crypto ACL, the system will initiate the IPSec policy dictated by the crypto map.

### **Example**

The following command sets the crypto map ACL to the ACL named *acl-list1* and sets the crypto maps priority to the highest level.

match address acl-list1 0

# natt

Configures Network Address Translation - Traversal (NAT-T) for all security associations associated with this crypto template. This feature is disabled by default.

#### **Product**

All Security Gateway products

#### **Privilege**

Security Administrator

# **Syntax Description**

```
[ default | no ] natt [ include-header ] [ send-keepalive [ idle-interval idle secs ] [ interval interval secs ] ]
```

#### default

Disables NAT-T for all security associations associated with this crypto template.

#### no

Disables NAT-T for all security associations associated with this crypto template.

### include-header

Includes the NAT-T header in IPSec packets.

# send-keepalive [idle-interval idle\_secs] [interval interval\_secs]

Sends NAT-Traversal keepalive messages.

**idle-interval** *idle\_secs*: Specifies the number of seconds that can elapse without sending NAT keepalive packets before sending NAT keepalive packets is started. *idle\_secs* is an integer from 20 to 86400. Default: 60.

**interval** *interval\_secs*: Specifies the number of seconds between the sending of NAT keepalive packets. *interval\_secs* is an integer from 20 to 86400. Default: 60.

# **Usage Guidelines**

Use this command to configure NAT-T for security associations within this crypto template.

#### **Example**

The following command disables NAT-T for this crypto template:

no natt

# ocsp

Enables use of Online Certificate Status Protocol (OCSP) from a crypto template. OCSP provides a facility to obtain timely information on the status of a certificate.

#### **Product**

All products supporting IPSec

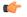

#### **Important**

This command appears in the CLI for this release. However, it has not been qualified for use with any current Cisco StarOS gateway products.

# **Privilege**

Security Administrator

### **Syntax Description**

```
ocsp [ nonce | responder-address ipv4_address [ port port_value ] ]
no ocsp [ nonce | responder-address [ port ] ]
default ocsp [ nonce ]
```

#### no

Disables the use of OCSP.

#### default

Restores the default value assigned for ocsp nonce.

#### nonce

Enables sending nonce (unique identifier) in OCSP requests.

### responder-address ipv4\_address

Configures the OCSP responder address that is used when absent in the peer (device) certificate.

ipv4\_address is an IPv4 address specified in dotted decimal format.

#### port port\_value

Configures the port for OCSP responder.

port value is an integer value between 1 and 65535. The default port is 8889.

# **Usage Guidelines**

This command enables the use of Online Certificate Protocol (OCSP) from a crypto map/template. OCSP provides a facility to obtain timely information on the status of a certificate.

OCSP messages are exchanged between a gateway and an OCSP responder during a certificate transaction. The responder immediately provides the status of the presented certificate. The status can be good, revoked or unknown. The gateway can then proceed based on the response.

#### Example

The following command enables OSCP:

ocsp

# payload

Creates a new, or specifies an existing, crypto map payload and enters the Crypto Map Payload Configuration Mode.

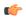

#### **Important**

HNBGW is not supported from Release 20 and later, and HeNBGW is not supported in Releases 20, 21.0 and 21.1. This command must not be used for HNBGW and HeNBGW in these releases. For more information, contact your Cisco account representative.

# **Product**

ePDG

FA

**GGSN** 

HA

HeNBGW

**HNBGW** 

**HSGW** 

**MME** 

P-GW

**PDSN** 

S-GW

**SAEGW** 

**SCM** 

SecGW

**SGSN** 

# **Privilege**

Security Administrator

# **Syntax Description**

payload name match ipv4
no payload name

#### payload *name*

Specifies the name of a new or existing crypto template payload as an alphanumeric string of 1 through 127 characters.

# match ipv4

Filters IPSec IPv4 Child Security Association creation requests for subscriber calls using this payload. Further filtering can be performed by applying the following:

# **Usage Guidelines**

Use this command to create a new or enter an existing crypto template payload. The payload mechanism is a means of associating parameters for the Security Association (SA) being negotiated.

Two payloads are required: one each for MIP and IKEv2. The first payload is used for establishing the initial Child SA Tunnel Inner Address (TIA) which will be torn down. The second payload is used for establishing the remaining Child SAs. Note that if there is no second payload defined with home-address as the *ip-address-allocation* then no MIP call can be established, just a Simple IP call.

Currently, the only available match is for ChildSA, although other matches are planned for future releases.

Entering this command results in the following prompt:

[ctxt name]hostname(cfg-crypto-<name>-ikev2-tunnel-payload)#

Crypto Template IKEv2-IPv4 Payload Configuration Mode commands are defined in the Crypto Template IKEv2-IPv4 Payload Configuration Mode Commands chapter.

#### **Example**

The following command configures a crypto template payload called *payload5* and enters the Crypto Template IKEv2-IPv6 Payload Configuration Mode:

payload payload5 match ipv4

# peer

Configures the IP address of a peer IPSec.

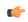

#### **Important**

HNBGW is not supported from Release 20 and later, and HeNBGW is not supported in Releases 20, 21.0 and 21.1. This command must not be used for HNBGW and HeNBGW in these releases. For more information, contact your Cisco account representative.

### **Product**

ePDG

FA

**GGSN** 

HA

HeNBGW

**HNBGW** 

**HSGW** 

**MME** 

P-GW

**PDSN** 

S-GW

**SAEGW** 

**SCM** 

SecGW

**SGSN** 

#### **Privilege**

Security Administrator

# **Syntax Description**

peer ip\_address
no peer

no

Removes the configured peer IP address.

# peer ip\_address

Specifies the IP address of a peer IPSec server in IPv4 dotted-decimal or IPv6 colon-separated-hexadecimal notation.

# **Usage Guidelines**

Use this command to specify a peer IPsec peer server. The IPsec peer server can also be the Lawful Intercept server.

# **Example**

The following command configures the system to recognize an IPsec peer server with an IPv6 address of fe80::200:f8ff:fe21:67cf:

peer fe80::200:f8ff:fe21:67cf

# remote-secret-list

Enables the use of a Remote Secret List containing up to 1000 pre-shared keys.

#### **Product**

All Security Gateway products

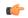

#### **Important**

This command appears in the CLI for this release. However, it has not been qualified for use with any current Cisco StarOS gateway products.

# **Privilege**

Security Administrator

### **Syntax Description**

remote-secret-list list\_name
no remote-secret-list

#### no

Disables use of a Remote Secret List.

#### list name

Specifies the name of an existing Remote Secret List as an alphanumeric string of 1 through 127 characters.

#### **Usage Guidelines**

Enable the use of a Remote Secret List containing up to 1000 pre-shared keys.

Only one active remote-secret-list is supported per system.

For additional information, refer to the *Remote Secret List Configuration Commands* chapter of the *Command Line Interface Reference* and the *System Administration Guide*.

#### **Example**

The following command enables a remote-secret-list named *rs-list*:

remote-secret-list rs-list

# whitelist

Enables or disables a whitelist (access granted) for this crypto map.

#### **Product**

All products supporting IPSec whitelisting

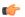

#### Important

This command appears in the CLI for this release. However, it has not been qualified for use with any current Cisco StarOS gateway products.

# **Privilege**

Security Administrator

#### **Syntax Description**

[ no ] whitelist

#### no

Disables whitelisting for this crypto map. By default whitelisting is disabled.

# **Usage Guidelines**

Use this command to enable whitelisting for this crypto map. A whitelist is a list or register of entities that are being provided a particular privilege, service, mobility, access or recognition. With whitelisting, no peer is allowed to connect unless it appears in the list. For additional information on whitelisting, refer to the *System Administration Guide*.

#### **Example**

The following command enables whitelisting:

whitelist